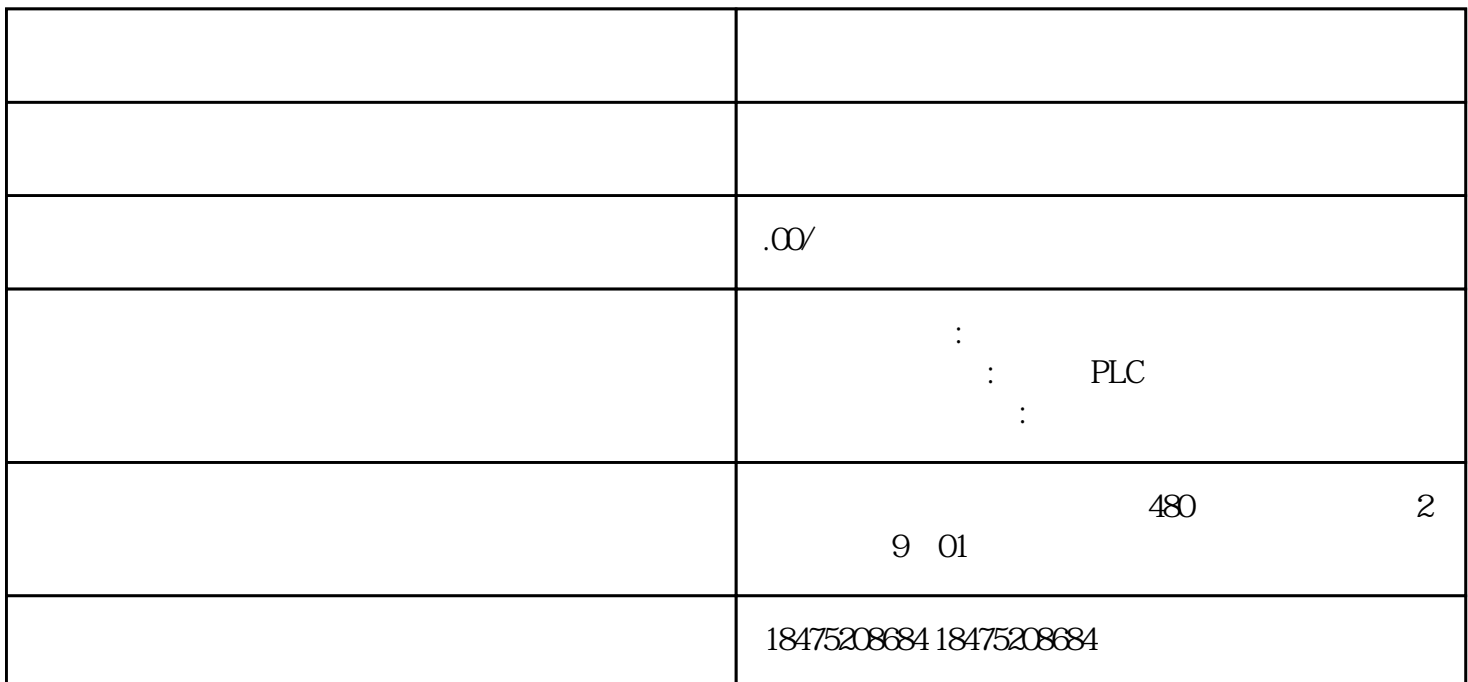

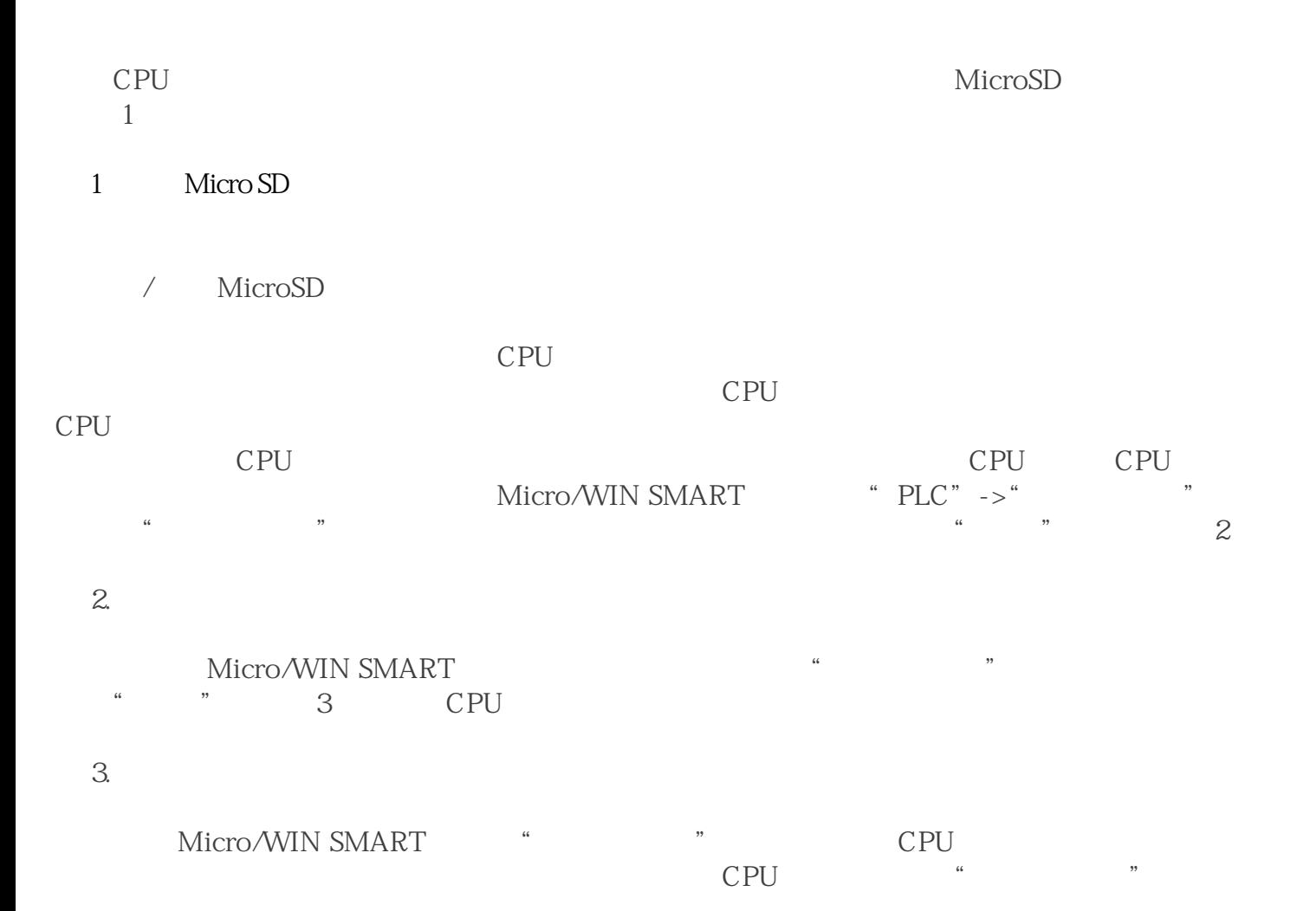

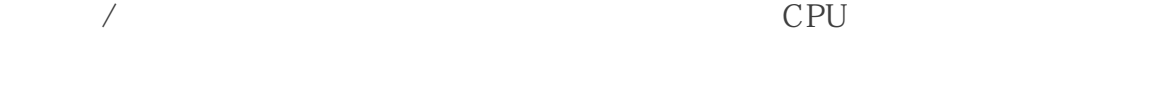

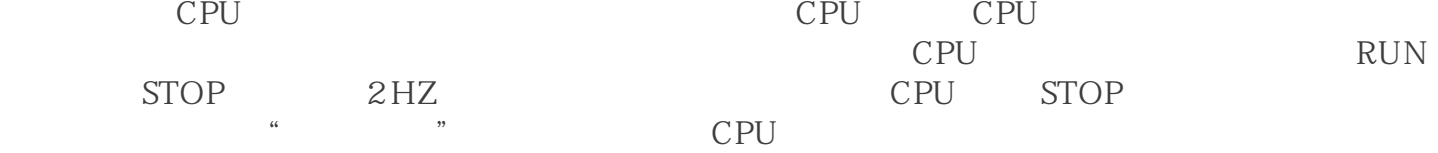

/ MicroSD

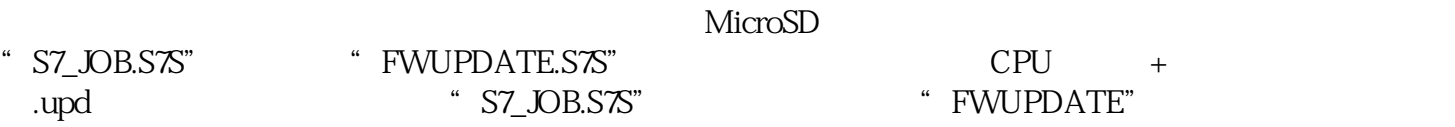

## $\overline{4}$

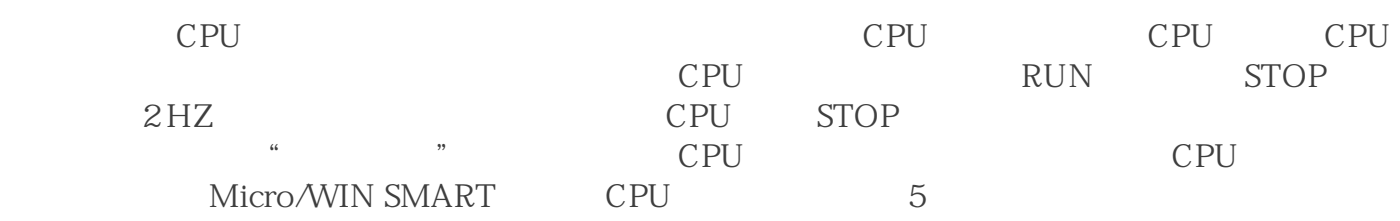

## 图 5:查看CPU固件版本

/ MicroSD CPU

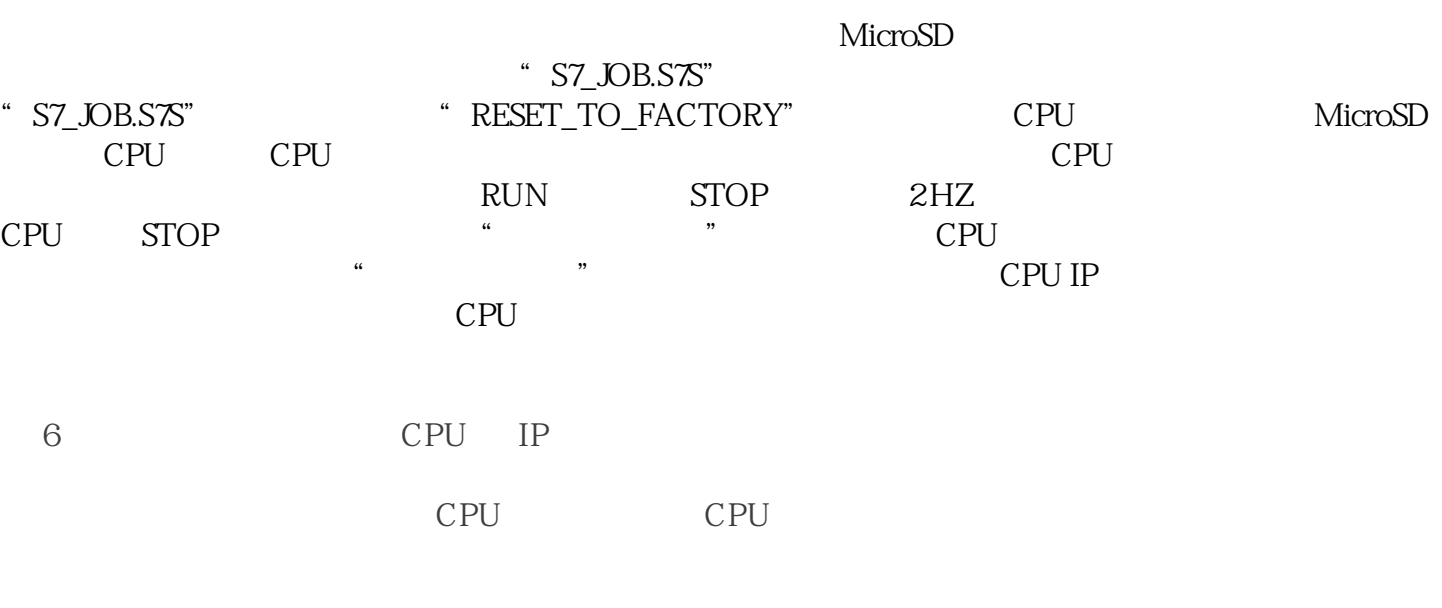

 $\overline{1}$ 

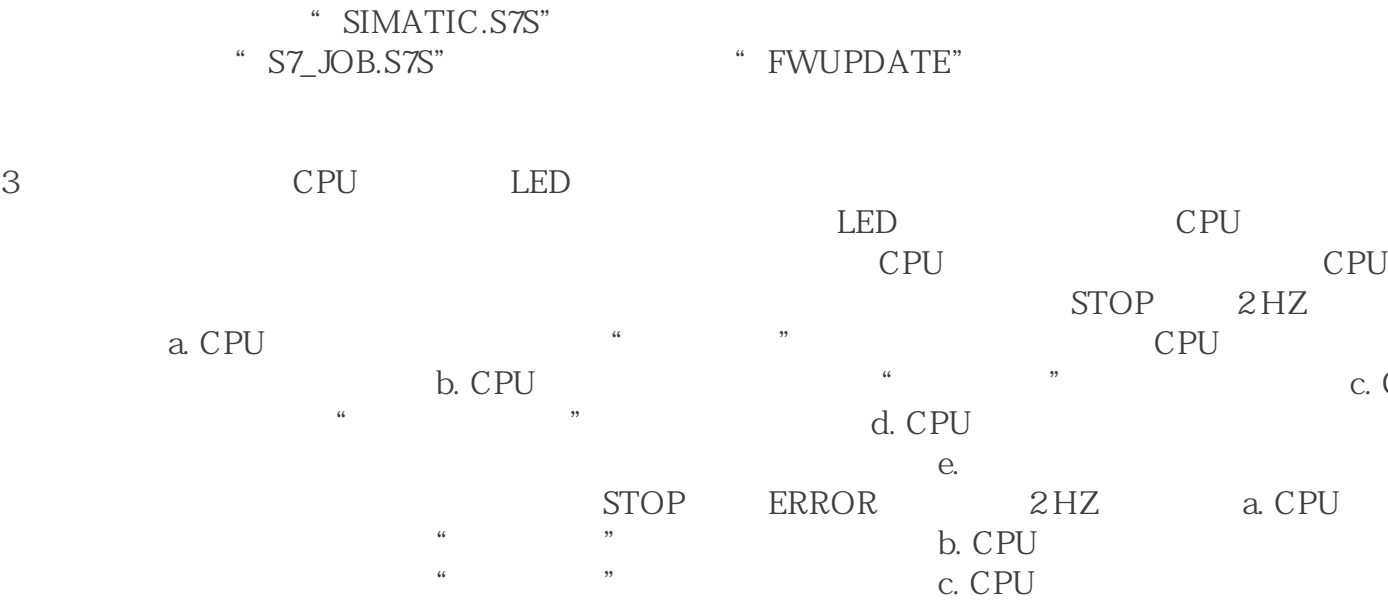

上电后,试图通过存储卡进行"恢复出厂设置"操作并且没有成功;d. 当"固件更新"操作和"程 e a set of the set of the set of the set of the set of the set of the set of the set of the set of the set of the set of the set of the set of the set of the set of the set of the set of the set of the set of the set of th  $\mathbf{b}$ , c , and  $\mathbf{b}$  b, c , and  $\mathbf{b}$  b, c , and  $\mathbf{b}$  b, c , and  $\mathbf{b}$  b, c , and  $\mathbf{b}$  b, c , and  $\mathbf{b}$  b, c , and  $\mathbf{b}$  b, c , and  $\mathbf{b}$  b, c , and  $\mathbf{b}$  and  $\mathbf{b}$  and  $\mathbf{b}$  and  $\mathbf$ 灯的闪烁状况会停止;对于产生"状态二"的情况 a 和产生"状态三"的情况 a,只有当 CPU the set of the state  $\sim$  LED and  $\sim$  STOP  $\sim$  STOP  $\sim$  STOP  $\sim$  STOP  $\sim$  $2 HZ$ 的频率交替点亮)"固件更新"操作和"程序传输"操作正在进行中,当该操作停止时, LED

指示灯如何显示?如果用户在固件更新期间取出存储卡,LED 指示灯如何显示?CPU 本体上的 LED

c. CPU

 $\frac{1}{2}$   $\frac{1}{2}$   $4$ 

一个名为 "FWUPDATE.S7S" 的文件夹中,程序传输文件位于一个名为 "SIMATIC.S7S"

"S7\_JOB.S7S" 工作文件,这个文件决定了CPU

" FWUPDATE"<br>" TO ILM" CPU

" TO\_ILM"

际上会在复制项目文件到存储卡上之前先删除存储卡上的以下内容:——工作文件;——"FWUPD  $--$  "S7\_JOB.S7S"

" FWUPDATE" CPU

 $2<sub>2</sub>$